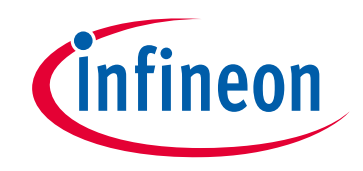

## **Please note that Cypress is an Infineon Technologies Company.**

The document following this cover page is marked as "Cypress" document as this is the company that originally developed the product. Please note that Infineon will continue to offer the product to new and existing customers as part of the Infineon product portfolio.

## **Continuity of document content**

The fact that Infineon offers the following product as part of the Infineon product portfolio does not lead to any changes to this document. Future revisions will occur when appropriate, and any changes will be set out on the document history page.

# **Continuity of ordering part numbers**

Infineon continues to support existing part numbers. Please continue to use the ordering part numbers listed in the datasheet for ordering.

www.infineon.com

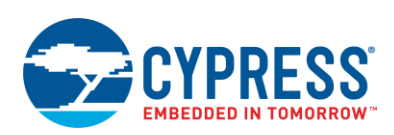

# **PSoC 6 Scanning SAR ADC (Scan\_ADC) 2.0**

# **Features**

- 12-bit resolution
- Interleaved or channel-sequential averaging in hardware
- Up to 16-bit resolution with averaging
- Aggregate sample rate up to 1 Msps
- Single-ended and differential input modes
- Scheduler optimizes settling time and clock to fit scan rate
- Scan up to sixteen analog signals automatically
- Four run-time selectable configurations

# **General Description**

The Scanning SAR ADC Component gives configuration-, schematic-, and firmware-level support for the version of the Successive Approximation Register (SAR) ADC present on the PSoC 6 family. Up to sixteen analog channels (from sources dependent on the specific device) can be automatically scanned, either on demand or continuously, with the results placed in individual result registers. The scan scheduler adjusts internal sampling behavior and clock to accommodate specific settling time and overall scan rate requirements. Averaging can be applied to any channel in a scan.

The Scanning SAR ADC Component is a graphical configuration entity built on top of the cy\_sar driver available in the Peripheral Driver Library (PDL). It allows schematic-based connections and hardware configuration as defined by the Component Configure dialog.

# **When to Use a Scanning SAR ADC**

The Scanning SAR ADC is the Component used to access the ADC functionality in members of the PSoC 6 family. It is flexible and versatile in both high sample rate continuous-sampling applications (timed entirely in hardware), and lower-rate ad-hoc triggered scan applications.

The offset and span of the ADC depend on the parameters configured for the Component. Regardless of these settings, the analog signals connected to the PSoC's pins must be between V<sub>SSA</sub> and V<sub>DDA</sub>. For some settings, 'rail-to-rail' conversion is possible.

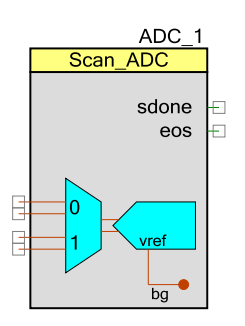

# **Input/Output Connections**

This section describes the various input and output connections for the Scanning SAR ADC that may appear as terminals on the Component symbol. An asterisk (\*) after the terminal name indicates that the terminal may not be present on the symbol under certain conditions.

**Note** Throughout this document when signal connections are abbreviated, 's/e' means singleended, 'diff' means differential.

**Note** During the sampling time for a given channel, its +Input, -Input, and/or vneg input signals connect directly to the input capacitor of the ADC core, and must charge that capacitor up before the actual conversion. A minimum input settling time value can be entered into each channel's parameter selections to allow for that channel's source impedance.

## **+Input – Analog Input**

This input (not marked; it is always the upper terminal of a differential input pair on the symbol) is the 'positive' (also called non-inverting) analog signal input to the ADC. There are always the same number of 'positive' analog signal input terminals as there are channels selected, whether they are specified as differential or single-ended.

The following symbol has two channels, with channel zero configured as a single-ended channel using vref as the inverting input connection.

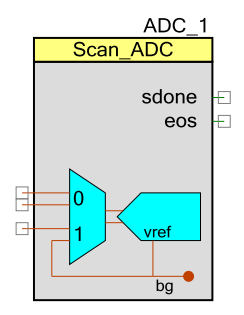

# **–Input – Analog Input\***

This input (not marked; it is always the lower terminal of a differential input pair on the symbol) is the 'negative' (also called inverting) analog signal input to the ADC. It is only present for channels that have been declared as differential. On all channels declared as single-ended channels, the inverting input of the ADC is connected to the Vneg signal as described in the Vneg for S/E connection. There are always the same number of 'negative' analog signal input terminals as there are differential channels selected.

## **vneg – Analog Input\***

This is a common negative input reference. This terminal is present only if one or more analog channels are declared as a single-ended input and the **Vneg for S/E** parameter is set to **External**.

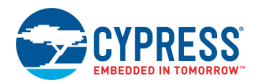

## <span id="page-3-0"></span>**soc – Digital Input \***

This terminal is present if the "Use signal on soc terminal" box is checked in any configuration. See the **[Sample Mode](#page-7-0)** section for a description of how the soc terminal is used by the Component.

PSoC Creator Components can be stopped and started with firmware API calls. To allow for circuit stabilization, the first **soc** rising edge should be generated at least 10 µs after the Component is started.

## **aclk – Clock Input \***

This terminal allows a PSoC clock to be connected to the Component. This mode is used when it is important that the clock used by the ADC is identical to that used by another Component on the schematic.

You can add this optional terminal if you check the **'Show analog clock (aclk) terminal'** selection, otherwise, the terminal is hidden. Without this terminal, the Component will auto-select the ADC clock frequency, which may allow closer matching of user-specified sample rate.

## <span id="page-3-1"></span>**sdone – Digital Output**

This signal goes high for two ADC clock cycles to indicate that the ADC has sampled the current input channel. Internally, this signal is used to advance the signal multiplexer onto the next channel.

## <span id="page-3-2"></span>**eos – Digital Output**

A rising edge on the end of scan (eos) output means that the current scan is complete. At this moment, conversion result registers contain valid sample data for all enabled channels. Internally, it is used to provide an interrupt.

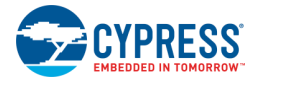

# **Component Parameters**

This section covers the various parameters that can be altered or inspected through the setup customizer of the Component, grouped within a series of tabs. The customizer supports up to four configurations, selectable at run time, each with its own schematic symbol and configuration sub-tab. To explore this, drag a Scanning SAR ADC onto your design and double click it to open the Configure dialog.

For any selectable parameter, the option shown here in **bold** is the default.

## **Config Tab (for each configuration) – Scan Sub-Tab**

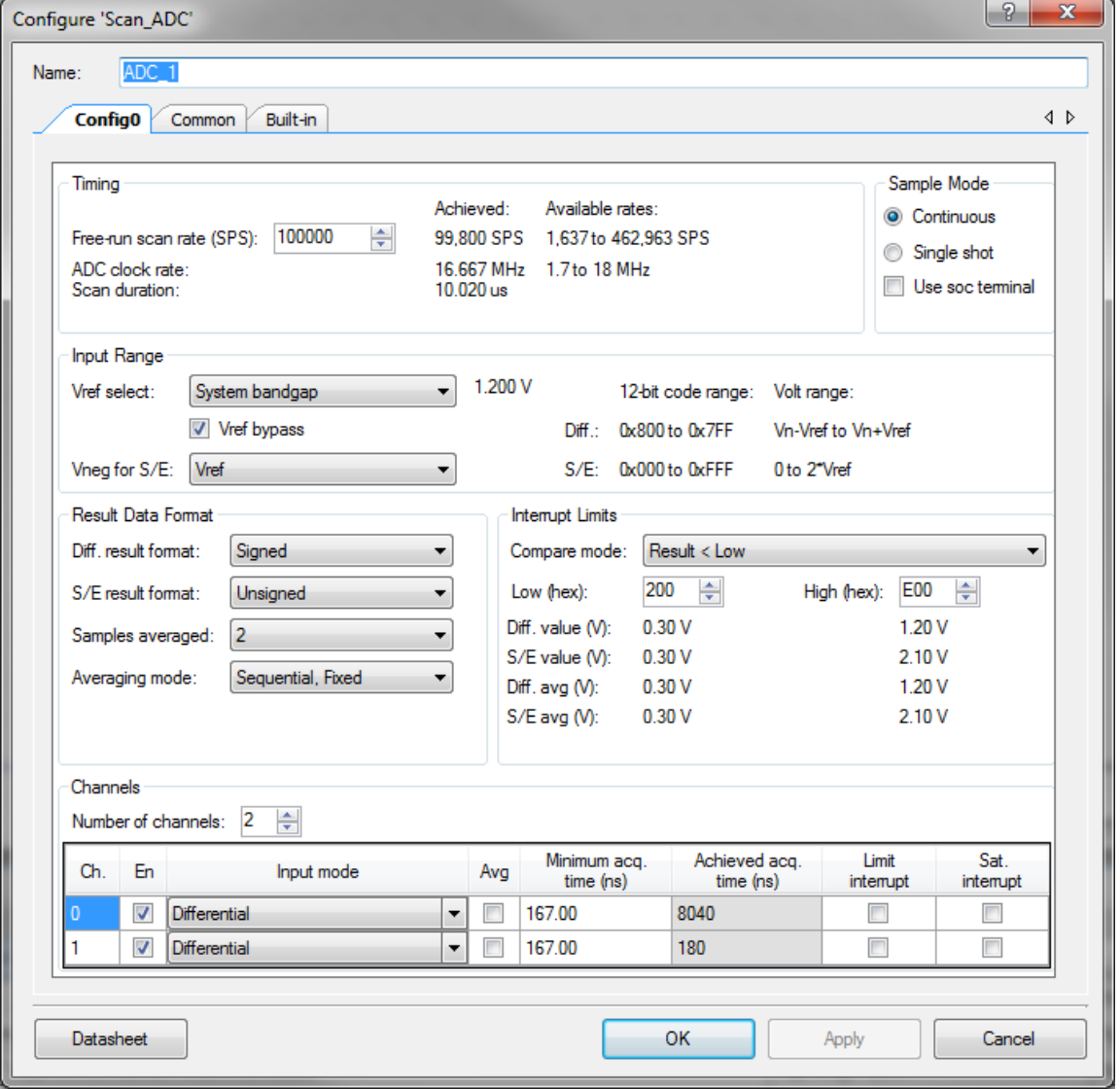

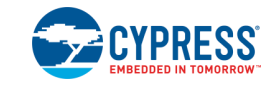

## **Timing**

## *Free-run scan rate (SPS)*

This is the fundamental parameter for the Scanning SAR ADC; the desired rate at which completed scans should be executed when the Component is running in Continuous mode. It is the rate at which each signal included in the scan is sampled. The Scanning SAR ADC Component customizer has a schedule calculator that works to get this sample rate as close as possible to the value that is entered. It does this by intelligent selection of ADC clock frequency (when an internal clock source is selected) and channel sampling times, taking all the other userentered requirements into account.

When selected, the ADC clock rate is automatically calculated based on the number of channels, averaging, resolution, and acquisition time parameters to meet the entered sample rate.

## <span id="page-5-0"></span>*Achieved (display only)*

This field displays the currently-achieved scan rate that the Component will implement in a running system. The scheduler adjusts everything available to get as close as it can to the desired scan rate, but it is not always possible to achieve the desired scan rate.

The achieved scan rate is dependent on the following:

- ADC clock rate
- Number of channels
- Averaging
- Resolution
- Achieved acquisition time

The sample time for a channel is the time required to acquire the analog signal and convert it to a digital code:

$$
Ch(i) Sample Time = Ch(i) { \it {A} chieved {\it {A}cquistion Time + \frac{({\it {Resolution + 3}})}{ADC {\it {Clock Rate}}}}
$$

Channels using one of the sequential averaging modes are sampled multiple times in each scan. Channels that are not averaged or use Interleaved averaging mode are only sampled once per scan. Let N be the number of channels in the scan and  $Ch(i) SamplesPerScan$  be the number of samples averaged per scan for a channel. The achieved scan rate is therefore:

*Achieved Scan Time* = 
$$
\sum_{i=0}^{N-1} (Ch(i)Sample Time) \cdot (Ch(i) SamplesPerson)
$$
  
*Achieved Scan Rate* = 
$$
\frac{1}{Achieved Scan Time}
$$

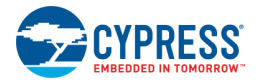

Example Configuration 1

- $\blacksquare$  ADC clock rate = 18 MHz
- $\blacksquare$  Number of channels = 1
- $Resolution = 12-bit$
- CH<sub>0</sub>
	- □ Averaging = None
	- $\Box$  Resolution = 12-bit
	- $\Box$  Achieved acquisition Time = 167 ns

Achieved Scan Rate =  $1/((167 \text{ ns} + \frac{(12+3)}{19 \text{ N}}))$  $/((167 \text{ ns} + \frac{(12 + 5)}{18 \text{ MHz}})*1) = 1 \text{ MSPS}$ 

## Example Configuration 2

- $\blacksquare$  ADC clock rate = 18 MHz
- $\blacksquare$  Number of channels = 3
- $Resolution = 12-bit$
- CH<sub>0</sub>
	- □ Averaging = None
	- $\Box$  Achieved acquisition time = 167 ns
- $\blacksquare$  CH1
	- $\Box$  Averaging = Sequential, Sum with 4 samples averaged
	- $\Box$  Achieved acquisition time = 167 ns
- $\blacksquare$  CH<sub>2</sub>
	- □ Averaging = None
	- $\Box$  Achieved acquisition time = 167 ns

Achieved Scan Rate =

$$
1/\left(\left(\left(167\,ns\,+\frac{\left(12+3\right)}{18\,MHz}\right)*1\right)+\left(\left(167\,ns\,+\frac{\left(12+3\right)}{18\,MHz}\right)*4\right)+\left(\left(167\,ns\,+\frac{\left(12+3\right)}{18\,MHz}\right)*1\right)\right)=167\,kSPS
$$

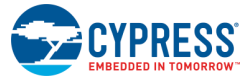

#### *Available rates (display only)*

This field shows the approximate minimum to maximum range of scan rates that can currently be attained with the setup as defined. If the desired free-running rate is less than the minimum rate shown here, one solution is to set up a TC/PWM timer on the schematic and use it to trigger the ADC periodically in single shot triggered mode. Other options are to use averaging or set up a dummy channel.

#### *ADC clock rate (display only)*

This field displays the currently-selected actual ADC clock frequency. It is an integer divide from the PeriClk on PSoC 6. This clock frequency is configured at run time. This value will not necessarily match what is in the DWR clock tab during build time in the case the PeriClk frequency changes during run time.

#### *Scan duration (display only)*

This field gives the duration of the achieved overall scan, in ns.

### <span id="page-7-0"></span>**Sample Mode**

The Scanning SAR ADC can operate in one of two modes:

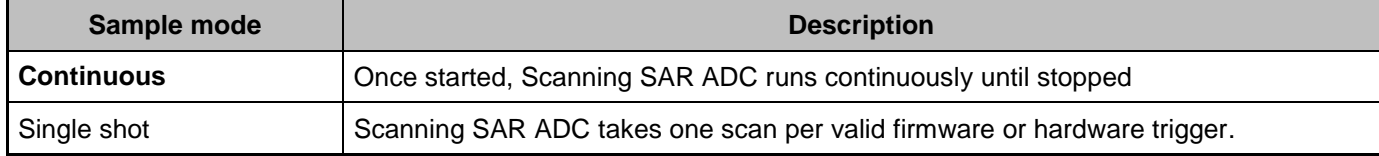

### *Use soc terminal*

The Scanning SAR ADC can always be started and stopped in firmware with the ADC StartConvert() and ADC StopConvert() functions.

If this box is checked, hardware triggering via the start-of-conversion (soc) terminal on the Component is enabled. The soc terminal is created on the Component symbol by checking the "Use signal on soc terminal" on the Scan sub tab.

With this hardware triggering enabled, in single-shot mode a single complete scan of the Scanning SAR ADC is triggered by a positive-going edge applied to the soc terminal. In continuous mode, the ADC takes scans back-to-back if a '1' level is applied to the soc terminal.

Enabling hardware triggering does not suppress the firmware triggering function. Exercise caution in interpreting data sets resulting from a combination of both forms of triggering, since the trigger source is not reflected in the output data.

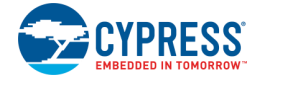

### **Input Range**

#### *Vref select*

The **Vref** parameter selects the reference voltage source that is used for the ADC core, and optionally enables a numeric value to be given to it if the customizer does not know it.

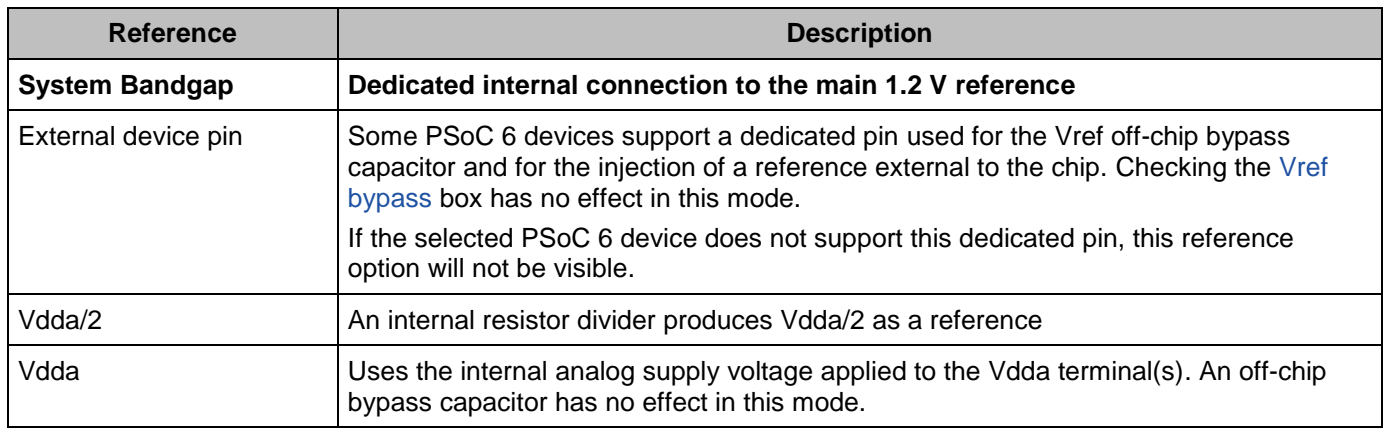

The internal Vref startup time varies with different bypass capacitors. This table lists two common values for the bypass capacitor and its startup time specification.

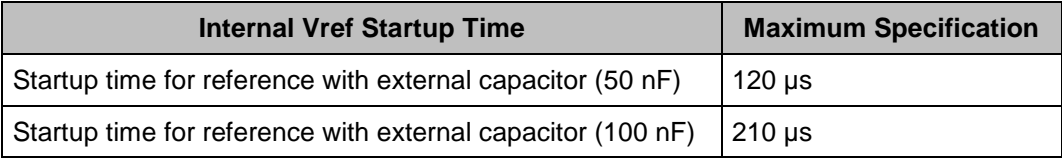

### *Vref value (user entry or parameter display)*

To the right of the Vref select pull-down, this parameter either displays the reference voltage value that is being used for the SAR ADC (if this is 'known' to PSoC Creator) or enables the entry of a value for display purposes, if only the user knows this value.

Vref shall not be less than 0.85 V, and setting it so causes an error.

### <span id="page-8-0"></span>*Vref bypass*

Checking this box indicates to the Component customizer that you have attached an off-chip bypass capacitor to the specific device pin set aside for this. It permits the Component to select higher ADC clock rates and therefore significantly higher overall scan rates.

The use of an off-chip reference bypass capacitor (ideally 50 nF or greater, ideally X7R dielectric or better) is recommended in all systems. It should only be omitted when there is really no room for it on the build. When omitted, the maximum aggregate sample rate is reduced by at least a factor of ten, and conversions are more prone to digital noise on the circuit board.

If the selected PSoC 6 device does not support a dedicated device pin for an off-chip bypass capacitor, this check box will not be visible.

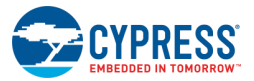

### *Vneg for S/E*

This parameter selects where the negative input to the SAR ADC is connected if any channels are configured for single-ended operation.

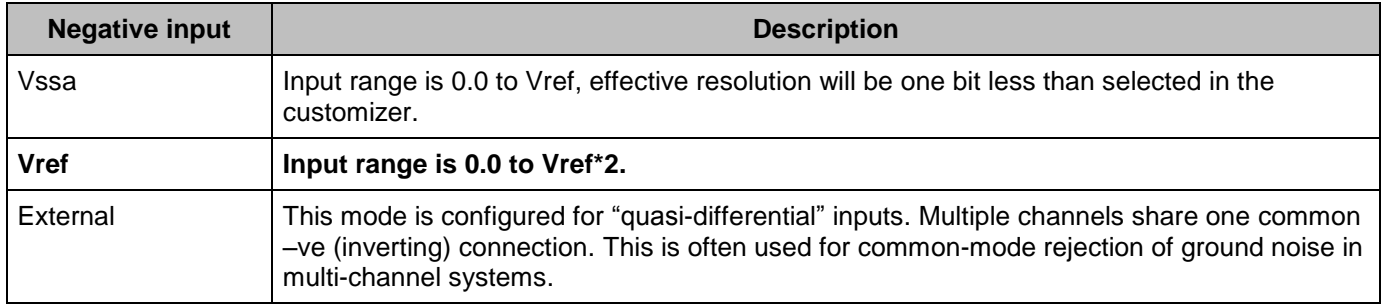

### *12-bit code range (display only)*

This field displays what code ranges will be returned by the SAR ADC. The values displayed are truncated at 12-bits. However, the results returned will be sign extended to the 16 or 32 bit format depending on which GetResult function is used.

### *Volt range (display only)*

This field displays the voltage range of the SAR ADC using the selected Vref. For single ended channels the selection of Vneg is also used to determine the range.

### **Result Data Format**

### *Differential (Diff.) result format*

This parameter determines whether or not the result from a differential measurement is **Signed** or Unsigned. This is a global setting for all differential channels. Results are always rightjustified.

### *S/E result format*

This parameter determines whether or not the result from a single-ended measurement is Signed or **Unsigned.** This is a global setting for all single-ended channels. Results are always right-justified.

The following table shows how these parameters affect conversion of the input voltage to the 12 bit digital sample value.

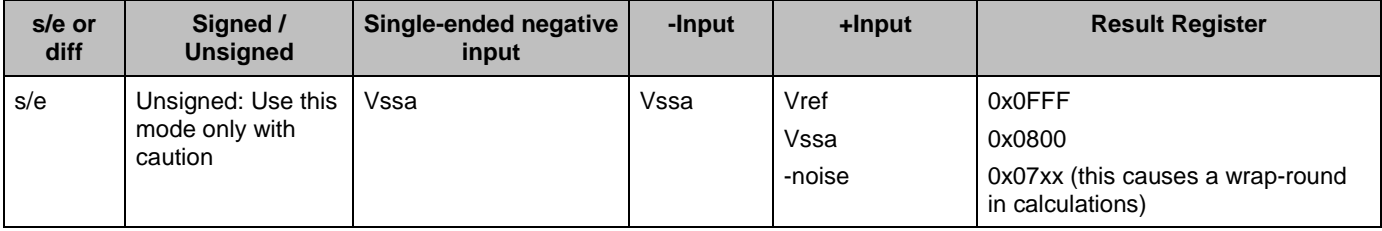

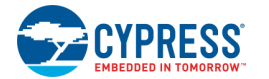

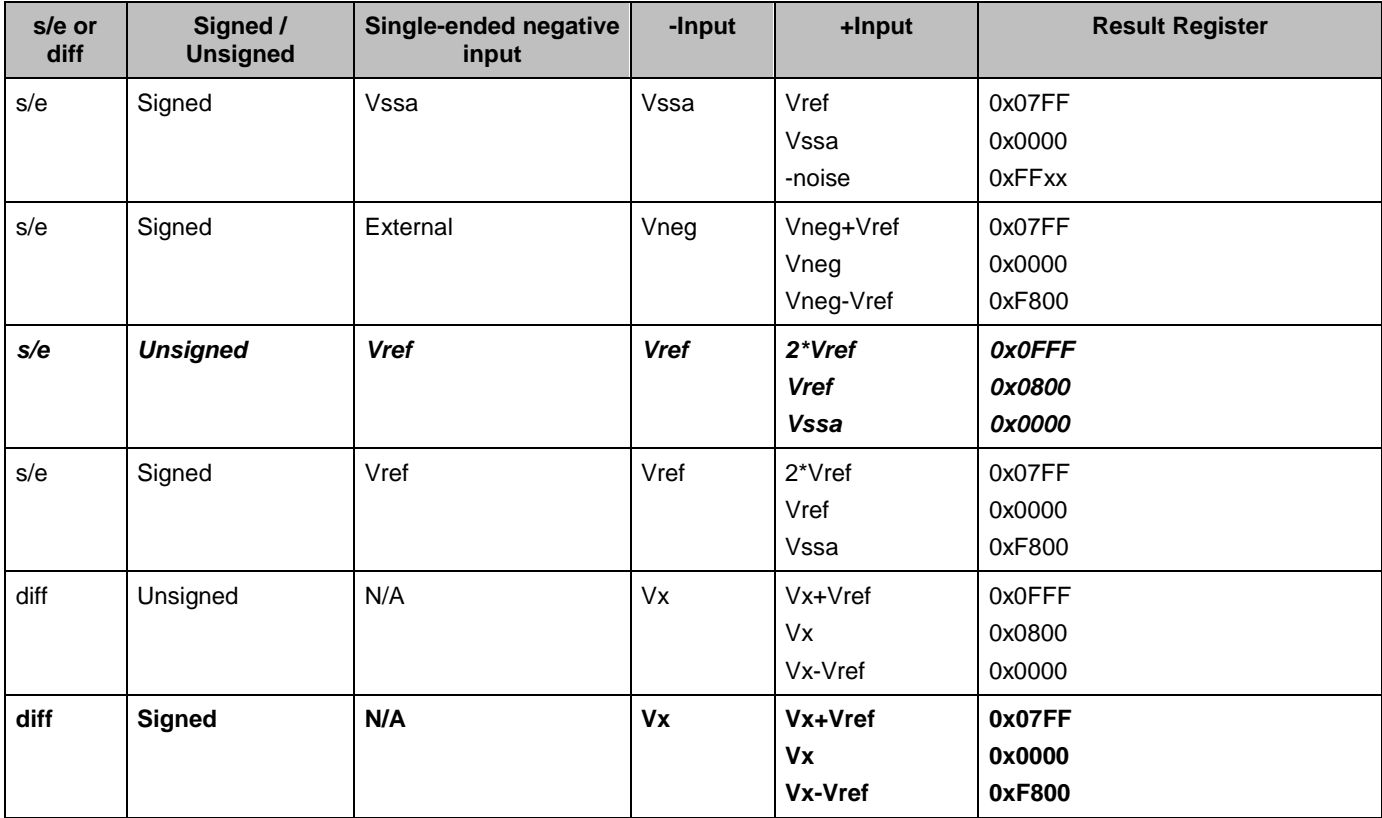

For single-ended conversions with the **Vneg for S/E** parameter set to **Vssa**, the usable conversion is effectively 11-bit. Noise or offset on the **+Input** terminal with a level slightly below Vssa produces a result that appears more positive than full scale. This can cause severe system problems, so this mode should be used with caution.

### *Samples averaged*

This parameter sets the averaging rate for any channel with the averaging option enabled. This is a global setting for all channels that have averaging enabled. Default value is **2**.

Note that the Interleaved, Sum averaging mode option does not support result realignment, it is a simple accumulation in a 16-bit register. This mode does not support more than 16 samples of averaging.

### *Averaging mode*

This parameter sets how the hardware averaging mode operates. If *Sequential, Sum* is selected, each ADC conversion result is added to a running sum. It's then shifted at the end of the scan so that it fits into a 16-bit result word. If the *Sequential, Fixed* mode is selected, accumulated result is shifted back into a 12-bit result.

In either sequential mode, the scan pauses on the channel being averaged and all the samples for the average are taken before moving onto the next channel in the scan. This can reduce the maximum available scan rate substantially when any channel in the scan is averaged in this way.

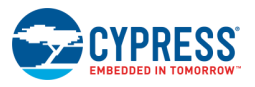

For this reason, the Interleaved, Sum mode is also available. In Interleaved mode, only one conversion is taken on each channel before moving on, but channels that have averaging enabled get the preset number of samples accumulated in their result register.

In *Interleaved, Sum mode* the overall scan rate is not reduced. This means that channels not requiring averaging can still be sampled at the original scan rate. An end of scan interrupt is still produced at the end of every scan; channels that utilize interleaved averaging are not marked as 'valid' until the correct number of scans have been taken.

If every channel is set to use averaging and the mode is set to Interleaved, Sum then the rate of end-of-scan interrupts is significantly reduced. The interrupt will happen when all the channels have new 'valid' data, after completing the same number of scans as the Samples averaged parameter.

### **Interrupt Limits**

#### *Compare mode*

The Scanning SAR ADC supports range detection to allow for the automatic detection of sample values compared to two programmable thresholds without CPU involvement. A range detect is defined by two global thresholds and a condition.

This parameter sets the condition under which a limit condition will occur and trigger a maskable range detect interrupt.

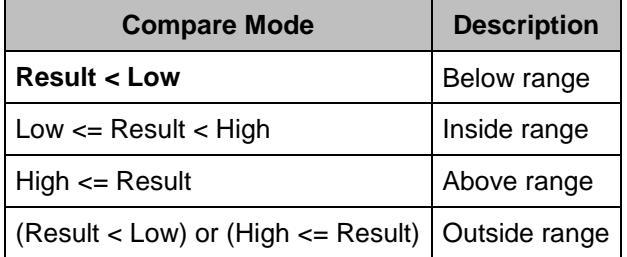

### *Low (hex)*

This parameter sets the low threshold in hex for a limit compare. Default value is **0x0200**. For Signed modes, the SAR results are two's-complement.

### *High (hex)*

This parameter sets the high threshold in hex for a limit compare. Default value is **0x0E00**.

A range detect is done after averaging, alignment, and sign extension (if applicable). In other words, the thresholds values must have the same data format as the final 16-bit conversion result.

#### *Equivalent input voltages*

Directly beneath the low and high limit entry fields, the corresponding voltage values are displayed for individual and averaged differential and single-ended measurements.

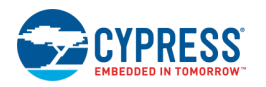

### **Channels**

### *Number of channels*

This parameter selects how many input signal channels are scanned. By default, there are **2** channels. The maximum number of channels is 16. The minimum number of channels is 1.

A set of parameters is available for each entry. The actual number of entries depends on the **Number of channels** parameter. The symbol shows as many channels as are selected by the **Number of channels** parameter even if the channel is not enabled.

#### *Ch.*

Shows the number of the channel, starting from 0. The number of entries here is determined by the Number of Channels parameter.

#### *En*

If checked, the channel is enabled in the scan. If unchecked, no time is consumed and the scan jumps immediately to the next enabled channel in the scan list.

#### *Input mode*

For any channel, this parameter selects the input mode to the ADC as either **Differential** or Single ended.

#### *Avg*

This option selects whether or not the channel is averaged. When selected and a sequential averaging mode is selected, the SAR sequencer stays on the channel and takes N readings, then adds the results together. The number of samples taken is determined by the **Samples averaged** parameter. Averaging is always right-aligned.

### *Minimum acq. time (ns)*

The user can enter a minimum acquisition time (in ns) that the input sampling process will dwell on this channel before actually making the conversion. The field is editable but is pre-populated with the shortest value currently possible with the system clock parameters.

### *Achieved acq. time (ns)*

This display field shows the acquisition time (in ns) that the scheduler has selected. It is always equal to or higher (longer duration) than the user-requested value.

### *Limit interrupt*

This option allows you to enable an interrupt if any of the channels trigger the limit criteria set by the **Low** or **High** thresholds and the **Compare mode** parameter after averaging.

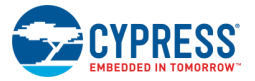

#### *Sat. interrupt*

This option allows you to enable an interrupt from any channel where the result is saturated at either the lowest or the highest value for the given format before averaging.

# **Common Tab**

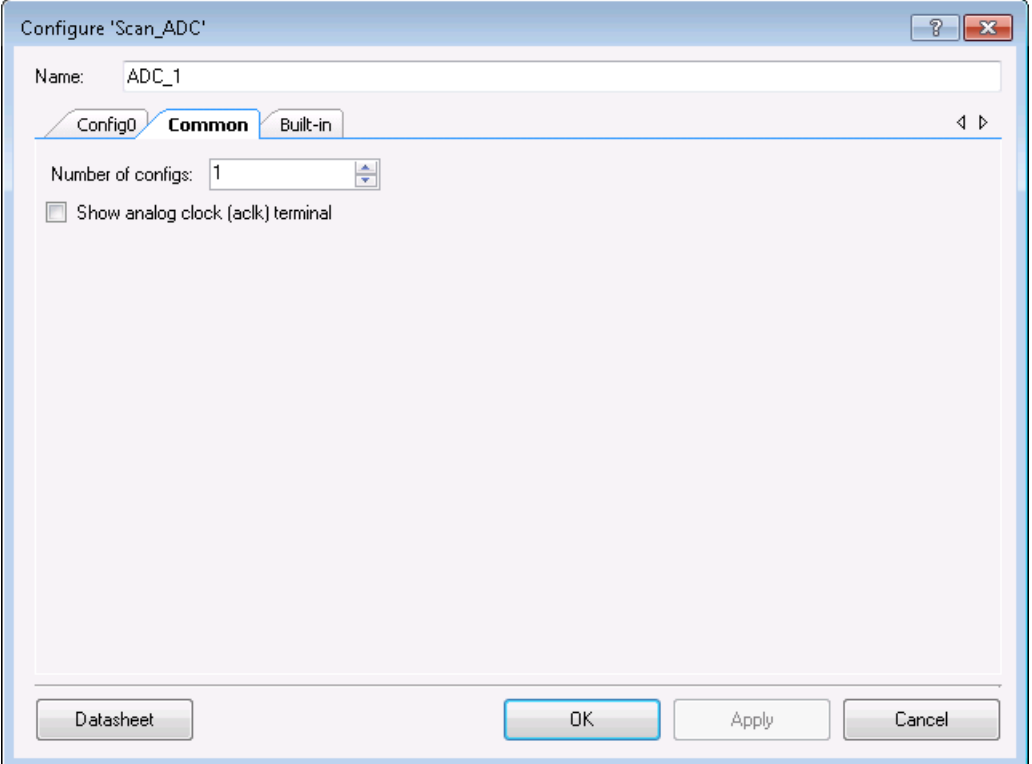

### **Number of configs**

Between **1** and 4 complete configurations can be defined in the Component. There is an API function call to select which configuration is in operation. Each configuration gets its own symbol and its own tab.

### **Space between config symbols (grid units)**

When using more than one configuration, this controls the space between the symbols. This space can be between 10 and 45 grid units wide, the default is **15**.

### **Show analog clock (aclk) terminal**

If this box is checked, the external analog clock (aclk) terminal will appear on the symbol.

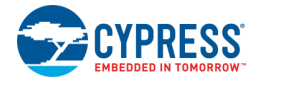

# **Application Programming Interface**

The Application Programming Interface (API) is provided the cy\_sar driver module from the PDL. The driver is copied into the "pdl\drivers\peripheral\sar\" directory of the application project after a successful build.

The Component is designed to use API from the SAR Peripheral Driver Library (PDL) module. Launch the PDL API Reference Manual by right clicking on the Component instance in the schematic and selecting **Open PDL Documentation…**

**Note** Do not use the [ADC\\_Stop\(\)](#page-15-0) API to halt conversions. Instead use the [ADC\\_StopConvert\(\)](#page-16-0) API. If you use the [ADC\\_Stop\(\)](#page-15-0) API to halt conversions then later use the [ADC\\_Start\(\)](#page-15-1) and ADC StartConvert() APIs to resume conversions, the first channel of the scan may be corrupt. The ADC StopConvert() API will enable the Scanning SAR ADC to complete the current scan of channels. After the channel scan is complete, the Scanning SAR ADC will stop all conversions, which can be detected by the use of an ISR or the [ADC\\_IsEndConversion\(\)](#page-17-0) flag.

Note that no explicit functions for saving and loading the hardware state are provided. Everything needed to set up the SAR hardware is provided in the main API functions.

By default, PSoC Creator assigns the instance name "ADC \_1" to the first instance of a Component in a given design. You can rename it to any unique value that follows the syntactic rules for identifiers. The instance name becomes the prefix of every global function name, variable, and constant symbol. For readability, the instance name used in the following table is "ADC".

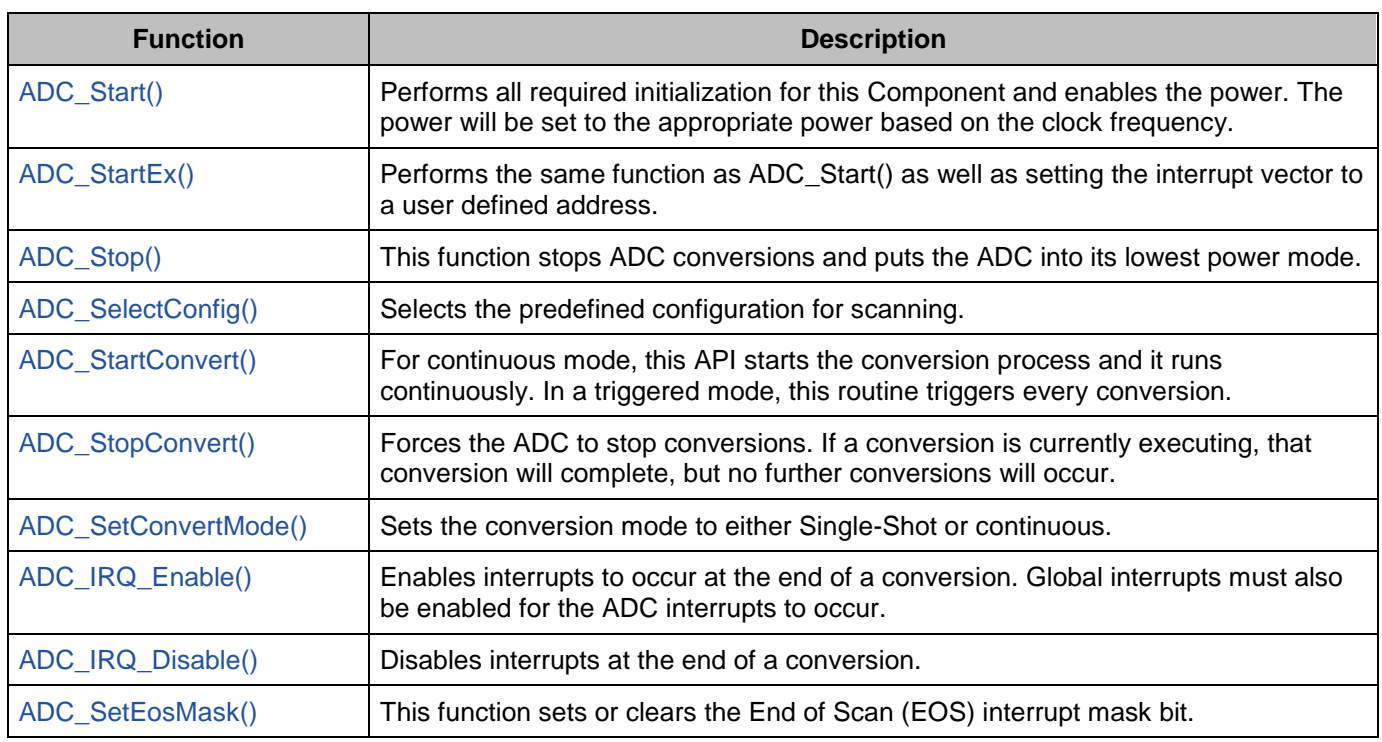

# **Functions**

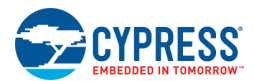

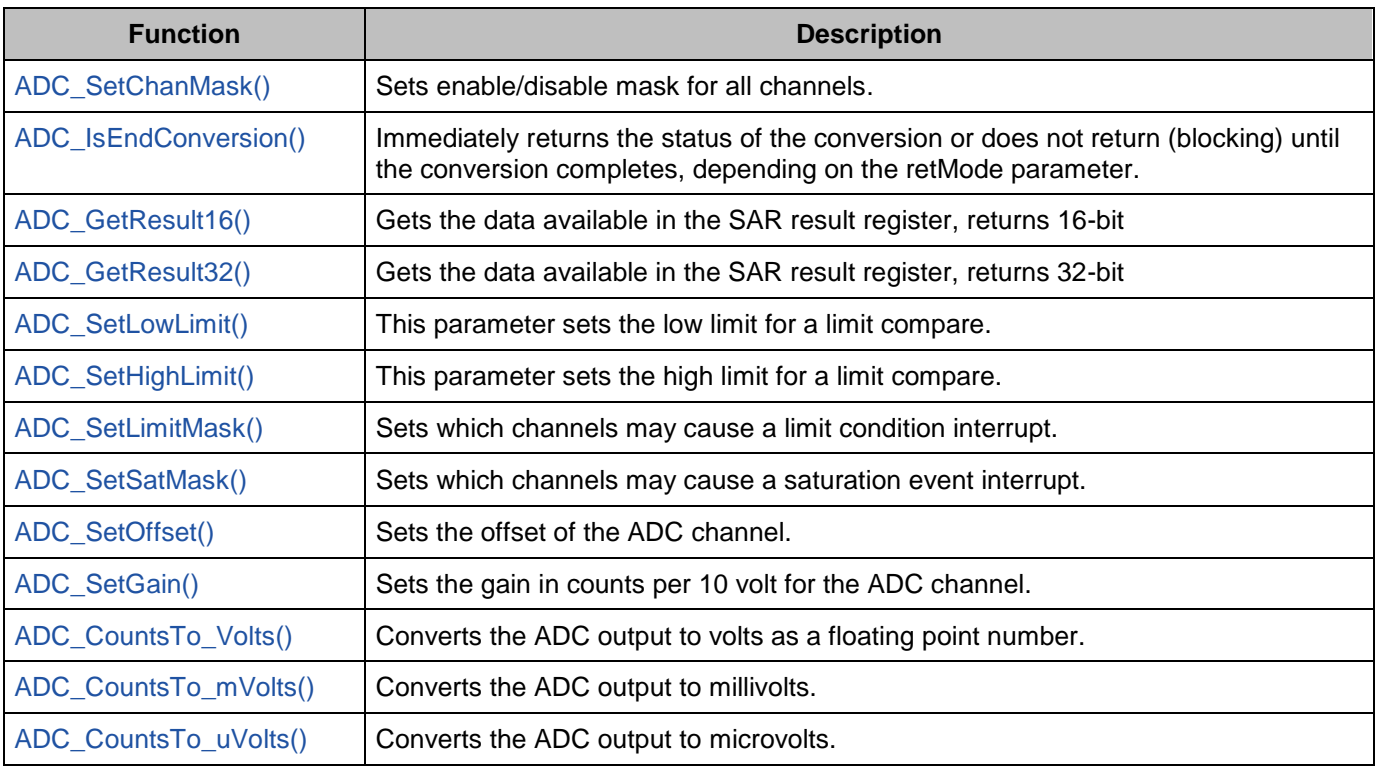

### <span id="page-15-1"></span>**void ADC\_Start(void)**

**Description:** Performs all required initialization for this Component and enables the power. The power will be set to the appropriate power based on the clock frequency.

### <span id="page-15-2"></span>**void ADC\_StartEx(cyisaddress address)**

**Description:** This function starts the ADC and sets the Interrupt Service Routine to the provided address using the ADC\_IRQ\_StartEx() function. Refer to the [Interrupt Component](http://www.cypress.com/?rID=46451) datasheet for more information on the ADC\_IRQ\_StartEx() function.

**Parameters:** address: This is the address of a user defined function for the ISR .

### <span id="page-15-0"></span>**void ADC\_Stop(void)**

**Description:** This function stops ADC conversions and puts the ADC into its lowest power mode.

**Side Effects:** Don't use the ADC\_Stop() API to halt conversions. Instead use the ADC\_StopConvert() API. If you use the ADC\_Stop() API to halt conversions then later use the ADC\_Start() and ADC\_StartConvert() APIs to resume conversions, the first channel of the scan may be corrupt. The StopConvert() API will enable the Scanning SAR ADC to complete the current scan of channels. After the channel scan is complete, the Scanning SAR ADC will stop all conversions, which can be detected by the use of an ISR or the ADC\_IsEndConversion() flag.

<span id="page-15-3"></span>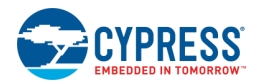

Document Number: 002-20377 Rev. \*B Page 15 of 33

#### <span id="page-16-2"></span>**void ADC\_SelectConfig(uint32 config, uint32 restart)**

- **Description:** Selects the predefined configuration for scanning.
- **Parameters:** config: Number of configuration in the ADC. restart: Set to 1u if the ADC should be restarted after selecting the configuration.

#### <span id="page-16-1"></span>**void ADC\_StartConvert(void)**

**Description:** In continuous mode, this API starts the conversion process and it runs continuously. In Single Shot mode, the function triggers a single scan and every scan requires a call of this function. The mode is set with the Sample Mode parameter in the customizer. The customizer setting can be overridden at run time with the ADC\_SetConvertMode() function.

#### <span id="page-16-0"></span>**void ADC\_StopConvert(void)**

**Description:** Forces the ADC to stop conversions. If a conversion is currently executing, that conversion will complete, but no further conversions will occur.

#### <span id="page-16-3"></span>**void ADC\_SetConvertMode(cy\_en\_sar\_start\_convert\_sel\_t mode)**

- **Description:** Sets the conversion mode to either Single-Shot or continuous. This function overrides the settings applied in the customizer. Changing configurations will restore the values set in the customizer.
- **Parameters:** mode: Sets the conversion mode. See table below for details.

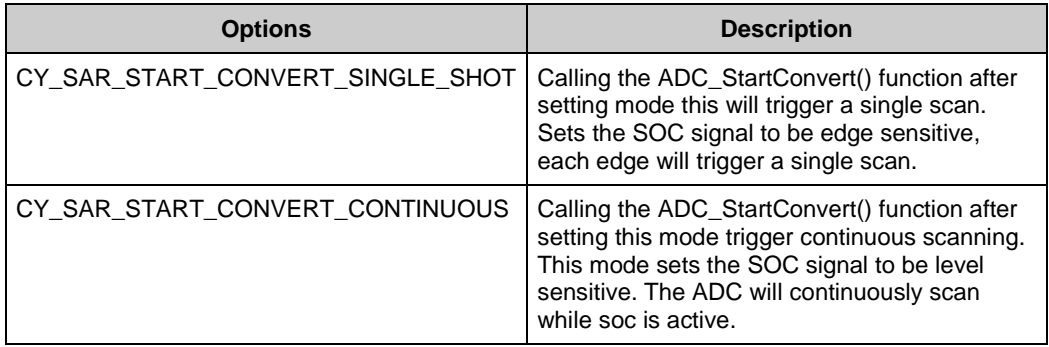

#### <span id="page-16-4"></span>**void ADC\_IRQ\_Enable(void)**

- **Description:** Enables interrupts to occur at the end of a conversion. Global interrupts must also be enabled for the ADC interrupts to occur.
- **Parameters:** None
- **Return Value:** None
- <span id="page-16-5"></span>**Side Effects:** None

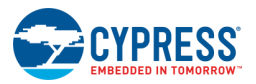

#### **void ADC\_IRQ\_Disable(void)**

**Description:** Disables end of conversion interrupts.

#### <span id="page-17-1"></span>**void ADC\_SetEosMask(uint32\_t mask)**

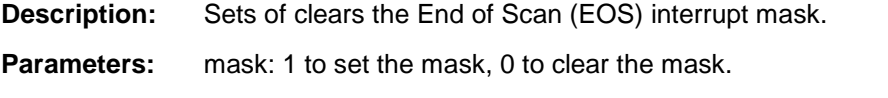

**Side Effects:** All other bits in the INTR register are cleared by this function.

#### <span id="page-17-2"></span>**void ADC\_SetChanMask(uint32\_t mask)**

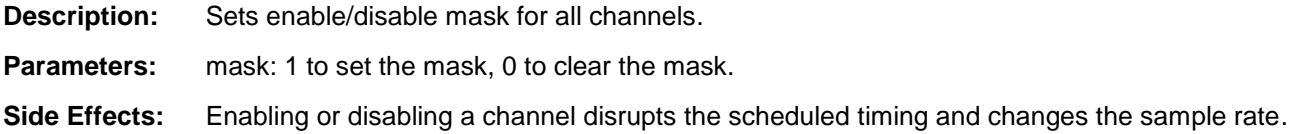

#### <span id="page-17-0"></span>**uint32\_t ADC\_IsEndConversion(cy\_en\_sar\_return\_mode\_t retMode)**

**Description:** Immediately returns the status of the conversion or does not return (blocking) until the conversion completes, depending on the retMode parameter.

**Parameters:** retMode: Check conversion return mode. See the following table for options.

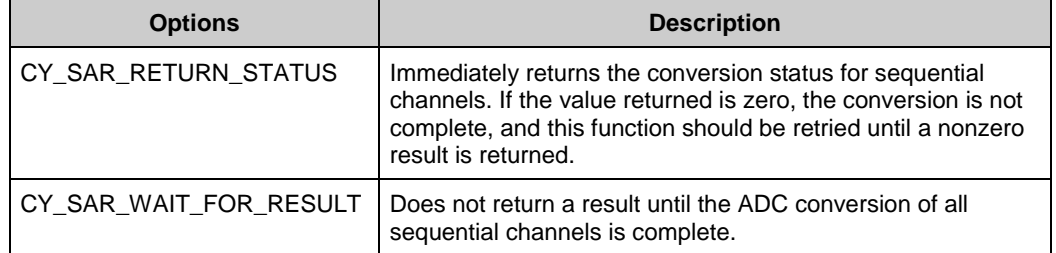

- **Return Value:** uint32\_t: If a nonzero value is returned, the last conversion is complete. If the returned value is zero, the ADC is still calculating the last result.
- **Side Effects:** This function reads the end of conversion status, and clears it afterward.

### <span id="page-17-3"></span>**int16\_t ADC\_GetResult16(uint32\_t chan)**

- **Description:** Gets the data available in the channel result data register.
- **Parameters:** chan: The ADC channel to read the result from. The first channel is 0 and the injection channel if enabled is the number of valid channels.
- <span id="page-17-4"></span>**Return Value:** Returns converted data as a signed 16-bit integer

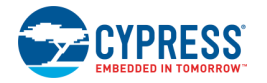

#### **int32\_t ADC\_GetResult32(uint32\_t chan)**

**Description:** Gets the data available in the channel result data register.

- **Parameters:** chan: The ADC channel to read the result from. The first channel is 0 and the injection channel if enabled is the number of valid channels.
- **Return Value:** Returns converted data as a signed 32-bit integer

#### <span id="page-18-0"></span>**void ADC\_SetLowLimit(uint32\_t lowLimit)**

**Description:** Sets the low limit parameter for a limit condition.

**Parameters:** lowLimit: The low limit for a limit condition.

#### <span id="page-18-1"></span>**void ADC\_SetHighLimit(uint32\_t highLimit)**

**Description:** Sets the high limit parameter for a limit condition.

**Parameters:** highLimit: The high limit for a limit condition.

#### <span id="page-18-2"></span>**void ADC\_SetLimitMask(uint32\_t mask)**

**Description:** Sets the channel limit condition mask.

**Parameters:** mask: Sets which channels that may cause a limit condition interrupt. Setting bits for channels that do not exist will have no effect. For example, if only 6 channels were enabled, setting a mask of 0x0103 would only enable the last two channels (0 and 1).

#### <span id="page-18-3"></span>**void ADC\_SetSatMask(uint32\_t mask)**

**Description:** Sets the channel saturation event mask.

<span id="page-18-4"></span>**Parameters:** mask: Sets which channels that may cause a saturation event interrupt. Setting bits for channels that do not exist will have no effect. For example, if only 8 channels were enabled, setting a mask of 0x01C0 would only enable two channels (6 and 7).

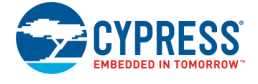

#### **void ADC\_SetOffset(uint32\_t chan, int16\_t offset)**

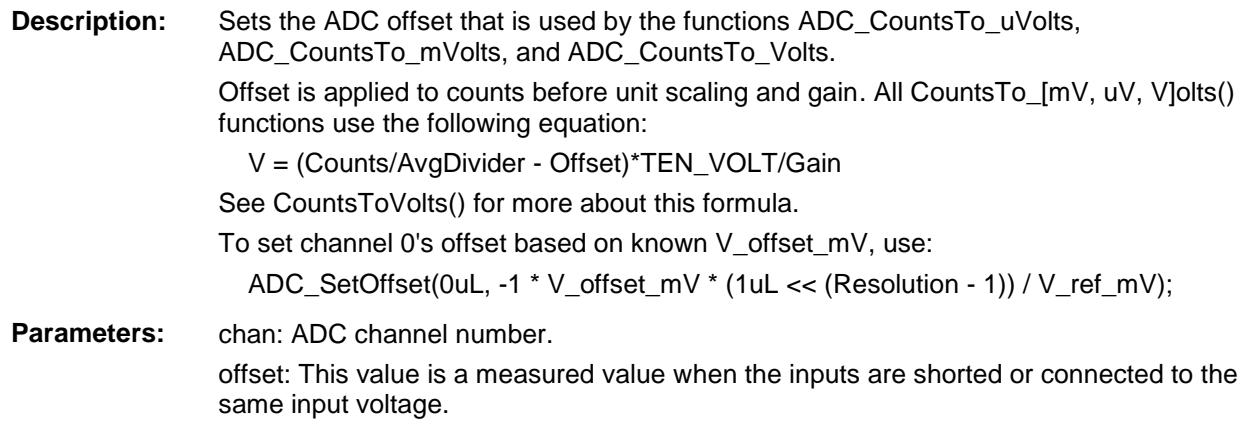

#### <span id="page-19-0"></span>**void ADC\_SetGain(uint32\_t chan, int32\_t adcGain)**

<span id="page-19-1"></span>**Description:** Sets the ADC gain in counts per 10 volt for the voltage conversion functions below. This value is set by default by the reference and input range settings. Gain is applied after offset and unit scaling. All CountsTo\_[mV, uV, V]olts() functions use the following equation: V = (Counts/AvgDivider - Offset)\*TEN\_VOLT/Gain See CountsToVolts() for more about this formula. To set channel 0's gain based on known V\_ref\_mV, use: ADC\_SetGain(0uL, 10000 \* (1uL << (Resolution - 1)) / V\_ref\_mV); Parameters: chan: ADC channel number. adcGain: ADC gain in counts per 10 volt.

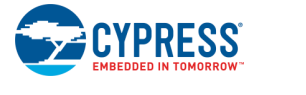

#### **float32\_t ADC\_CountsTo\_Volts(uint32\_t chan, int16\_t adcCounts)**

**Description:** Converts the ADC output Volts as a float32. For example, if the ADC measured 0.534 volts, the return value would be 0.534.

The calculation of voltage depends on the contents of Cy\_SAR\_offset[],

Cy\_SAR\_countsPer10Volt[], and other parameters. The equation used is:

V = (Counts/AvgDivider - Offset)\*TEN\_VOLT/Gain

-Counts = Raw Counts from SAR register

-AvgDivider = divider based on averaging mode

-Sequential, Sum: AvgDivider = number averaged

 Note: The divider should be a maximum of 16. If using more averages, pre-scale Counts by (number averaged / 16)

-Interleaved, Sum: AvgDivider = number averaged

-Sequential, Fixed: AvgDivider = 1

-Offset = Cy\_SAR\_offset[]

-TEN\_VOLT = 10V constant and unit scalar.

-Gain = Cy\_SAR\_countsPer10Volt[]

When the Vref is based on Vdda, the value used for Vdda is set for the project in the System tab of the DWR.

- **Parameters:** chan: ADC channel number. adcCounts: Result from the ADC conversion
- **Return Value:** Result in Volts

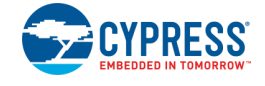

#### <span id="page-21-0"></span>**int16\_t ADC\_CountsTo\_mVolts(uint32\_t chan, int16\_t adcCounts)**

**Description:** Converts the ADC output to millivolts as an int16. For example, if the ADC measured 0.534 volts, the return value would be 534.

The calculation of voltage depends on the contents of Cy\_SAR\_offset[],

Cy\_SAR\_countsPer10Volt[], and other parameters. The equation used is:

V = (Counts/AvgDivider - Offset)\*TEN\_VOLT/Gain

-Counts = Raw Counts from SAR register

-AvgDivider = divider based on averaging mode

-Sequential, Sum: AvgDivider = number averaged

 Note: The divider should be a maximum of 16. If using more averages, pre-scale Counts by (number averaged / 16)

-Interleaved, Sum: AvgDivider = number averaged

-Sequential, Fixed: AvgDivider = 1

-Offset = Cy\_SAR\_offset[]

-TEN\_VOLT = 10V constant and unit scalar.

-Gain = Cy\_SAR\_countsPer10Volt[]

When the Vref is based on Vdda, the value used for Vdda is set for the project in the System tab of the DWR.

- **Parameters:** chan: ADC channel number. adcCounts: Result from the ADC conversion.
- **Return Value:** Result in mV.

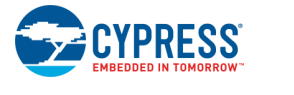

## <span id="page-22-0"></span>**int32\_t ADC\_CountsTo\_uVolts(uint32\_t chan, int16\_t adcCounts)**

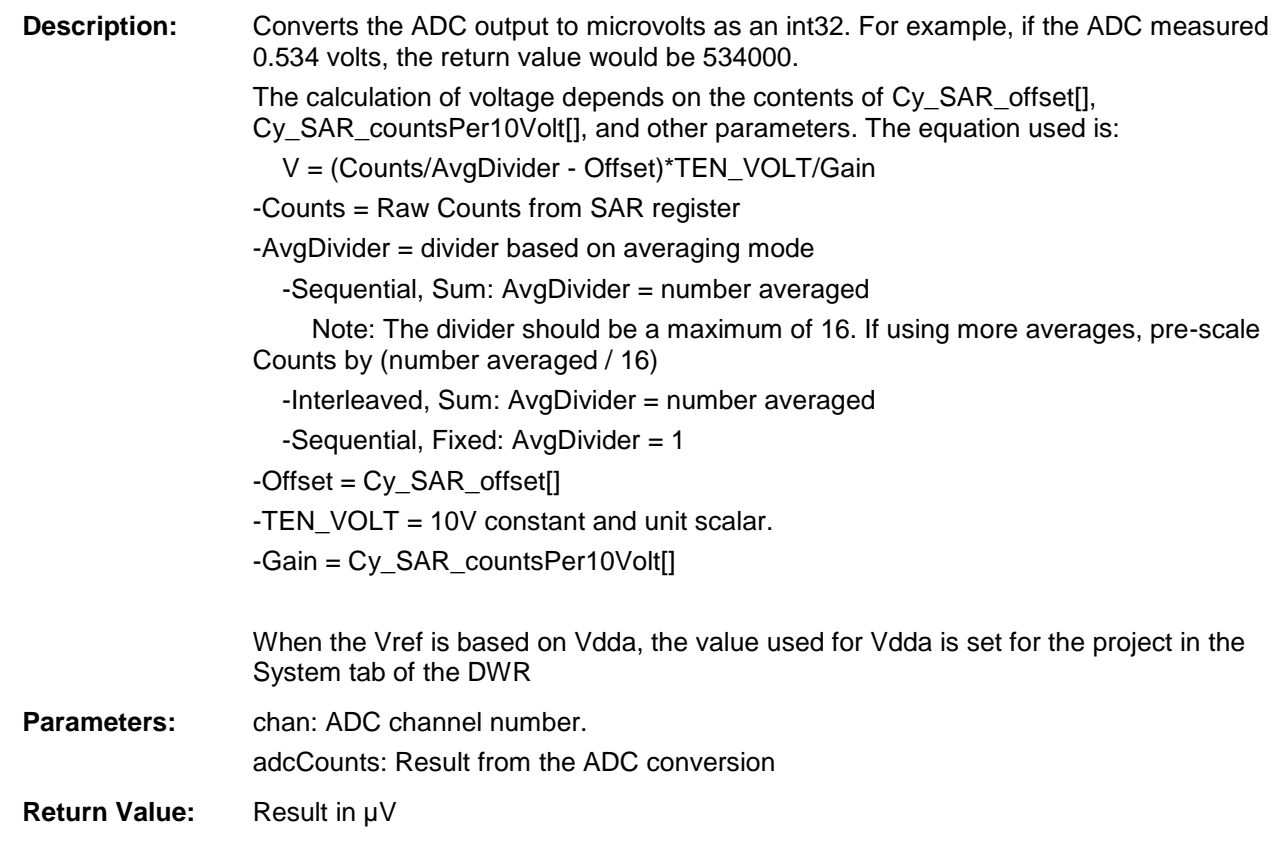

## **Global Variables**

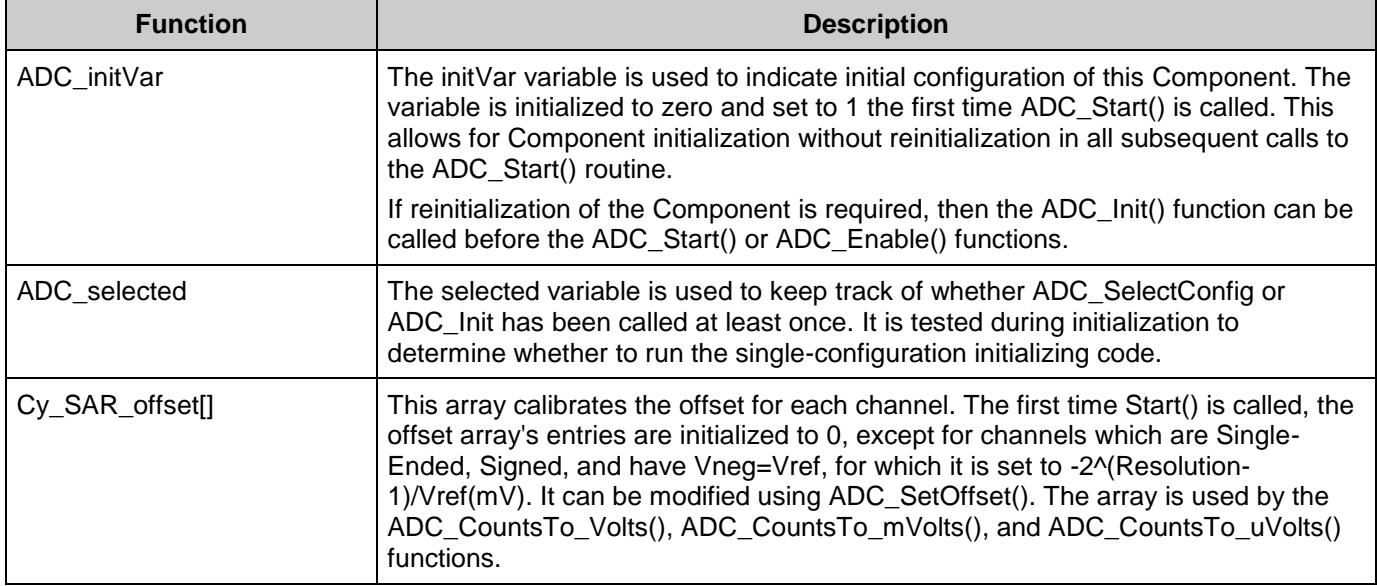

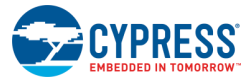

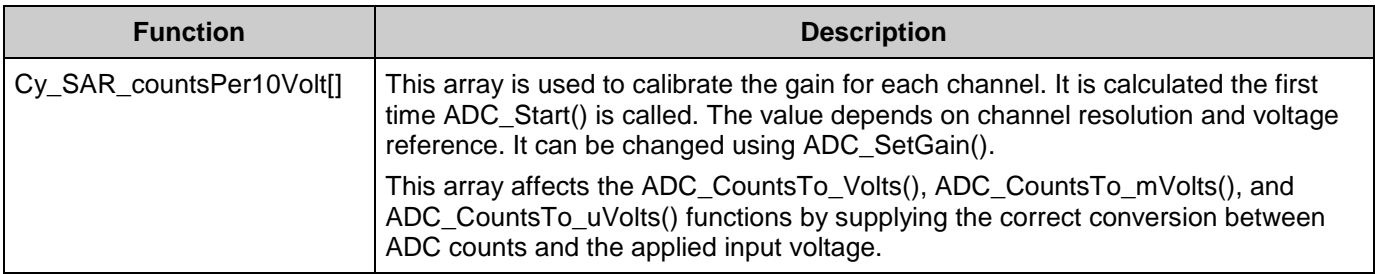

## **Usable Constants**

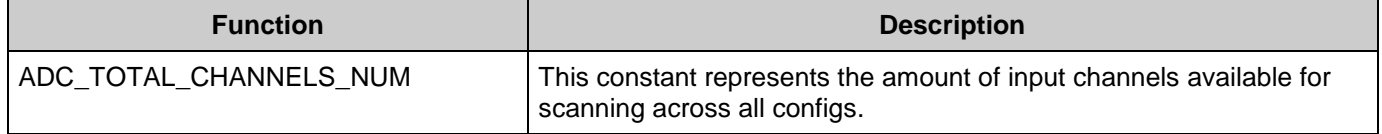

## **Registering the Deep Sleep callback**

The Deep Sleep callback ensures that the ADC's settings are saved and the ADC is shut down properly before going to Deep Sleep mode and the same settings are restored when transitioning out of Deep Sleep mode. The callback must by registered by calling the SysPM function Cy SysPm RegisterCallback and passing it the address of the component's Deep Sleep callback structure as follows:

```
Cy SysPm RegisterCallback(&ADC DeepSleepCallbackStruct);
/* Put device into Deep Sleep mode. */
Cy_SysPm_DeepSleep(CY_SYSPM_WAIT_FOR_INTERRUPT);
```
In the above code snippet, "ADC" is the name of the Component instance, similar to the API descriptions.

## **Sample Firmware Source Code**

PSoC Creator provides numerous code examples that include schematics and example code in the Find Example Project dialog. For Component-specific examples, open the dialog from the Component Catalog or an instance of the Component in a schematic. For general examples, open the dialog from the Start Page or **File** menu. As needed, use the **Filter Options** in the dialog to narrow the list of projects available to select.

Refer to the "Find Code Example" topic in the PSoC Creator Help for more information.

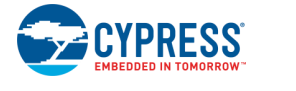

## **Interrupt Service Routine**

Interrupts must be enabled for in the Design-Wide Resources Interrupt Editor for the intended core.

The Scanning SAR ADC interrupt can be triggered by the following conditions:

- End of Scan Scanning of all channels complete.
- Limit High/Low limit compare, enabled on a channel by channel basis.
- Saturate Saturation condition, enabled on a channel by channel basis.

The Scanning SAR ADC contains a Macro Callback for the interrupt service routine. You can use the Macro Callback by adding the callback definition and prototype to the header file named *cyapicallbacks.h* as below. The ISR can then be written in any user file.

```
#define ADC_ISR_CALLBACK
void ADC ISR Callback( void );
```
The following is an example of code that uses an interrupt to capture data. This interrupt is triggered by the default End of Scan condition.

```
#include "project.h"
volatile int16 t result;
volatile uint8 t dataReady;
void ADC_ISR_Callback(void)
{
    dataReady = 1;result = ADC GetResult16(0);
}
int main(void)
{
    int16 t newReading = 0;
    enable irq(); /* Enable global interrupts. */
    ADC Start();
    ADC_IRQ_Enable();
     ADC_StartConvert();
    for(i; {
        if(dataReady != 0)
 {
            dataReady = 0; newReading = result;
             /* Process newReading */
         }
     }
}
```
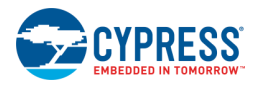

You may use an alternative Interrupt Service Routine instead of using the provided callback. To do this, call the ADC\_1\_StartEx function instead of ADC\_Start, passing it the name of your ISR. However, you must clear the interrupt in this routine. The provided callback clears the interrupt.

# **MISRA Compliance**

This section describes the MISRA-C:2004 compliance and deviations for the Component. There are two types of deviations defined:

- project deviations deviations that are applicable for all PSoC Creator Components
- specific deviations deviations that are applicable only for this Component

This section provides information on Component-specific deviations. Refer to PSoC Creator Help > Building a PSoC Creator Project > Generated Files (PSoC 6) for information on MISRA compliance and deviations for files generated by PSoC Creator.

The Scanning SAR ADC Component has no MISRA deviations. The SAR PDL driver does have MISRA violations. Refer to the PDL documentation for more information about the SAR PDL driver.

This Component has the following embedded Components: Interrupt, Clock. Refer to the corresponding Component datasheet for information on their MISRA compliance and specific deviations.

## **API Memory Usage**

The Component memory usage varies significantly, depending on the compiler, device, number of APIs used, and Component configuration. This table illustrates the memory usage for all APIs available in the default Component configuration.

The measurements were done with the associated compiler configured with optimization set for size. For a specific design analyze the map file generated by the compiler to determine the memory usage.

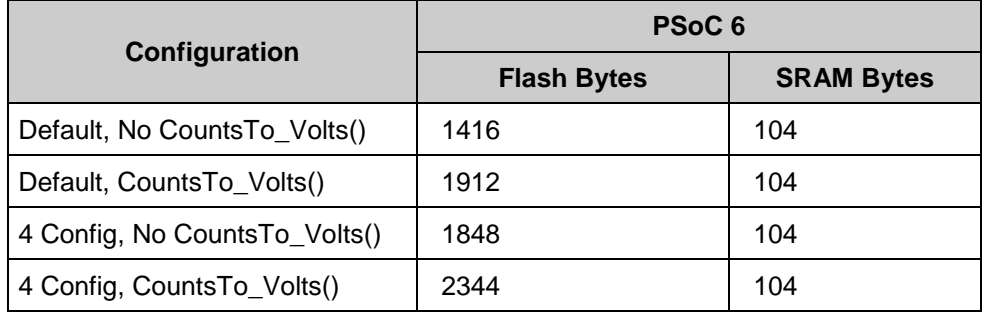

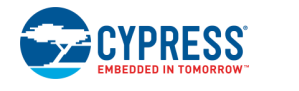

# **Functional Description**

The Scanning SAR ADC Component is implemented on a hardware block that contains the following elements:

- [SAR ADC](#page-26-0)
	- □ SARMUX
	- □ SARADC core
	- □ SARREF
	- □ SARSEQ

# <span id="page-26-0"></span>**SAR ADC**

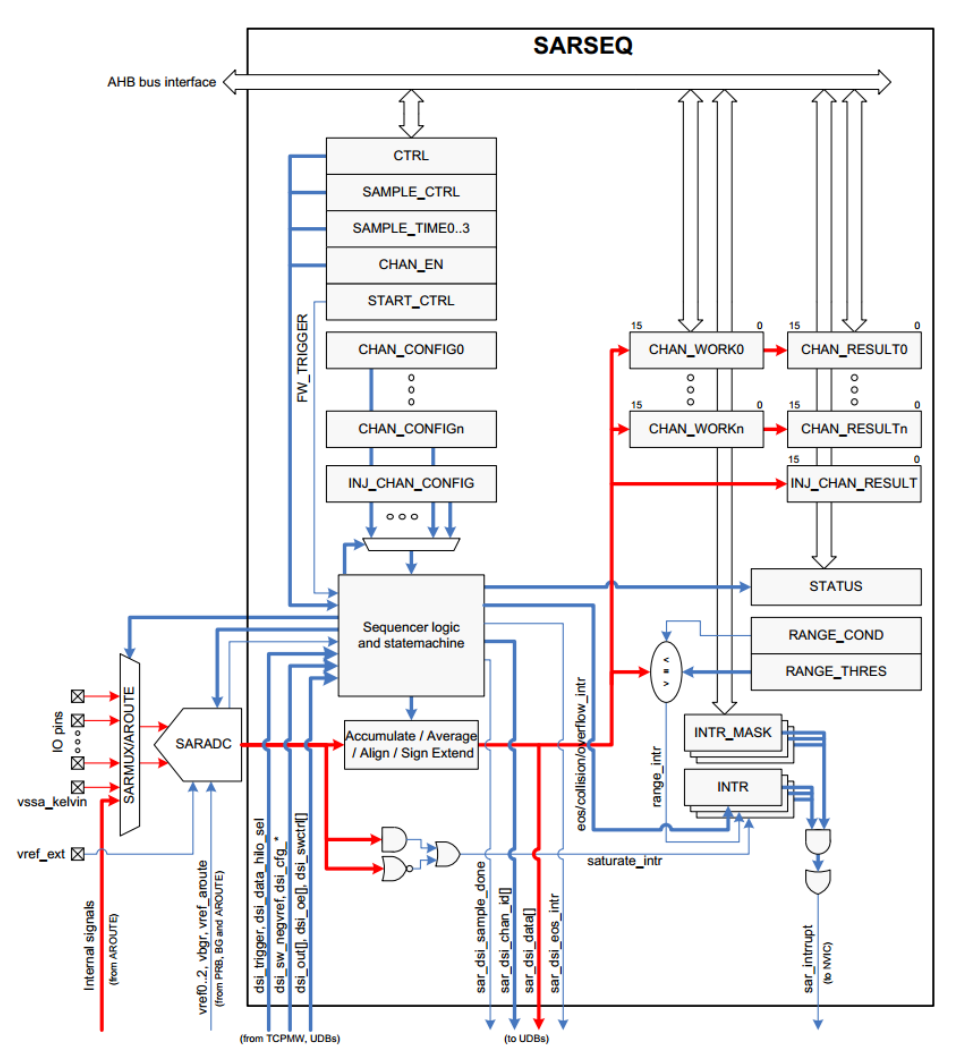

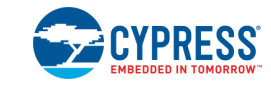

The SARADC core is a fast 12-bit ADC with SAR architecture. Preceding the SARADC is the SARMUX, which can route a combination of external pins and internal signals to inputs of the SARADC core. SARREF is a buffer used for multiple reference voltage selection. The SARSEQ sequencer block controls the SARMUX and the SARADC and does an automatic scan on all enabled channels as well as post-processing, such as averaging the output data.

Each channel has 16-bit conversion-result storage registers. At the end of the scan, a maskable interrupt is asserted. The sequencer also flags overflow and saturation errors that can be configured to assert an interrupt.

## **Input Modes and Signedness**

The input mode (S/E or Differential) determines the range of input voltages, and the signedness determines the digital codes to which the input range corresponds.

The smallest voltage in the range always corresponds to the lowest code.

The diagrams in this section show the various input ranges and their corresponding codes, represented in both 12-bit hexadecimal and decimal.

**Note** It is recommended to use settings with intuitive results, such as S/E with Vneg = Vref and such as Signed Differential.

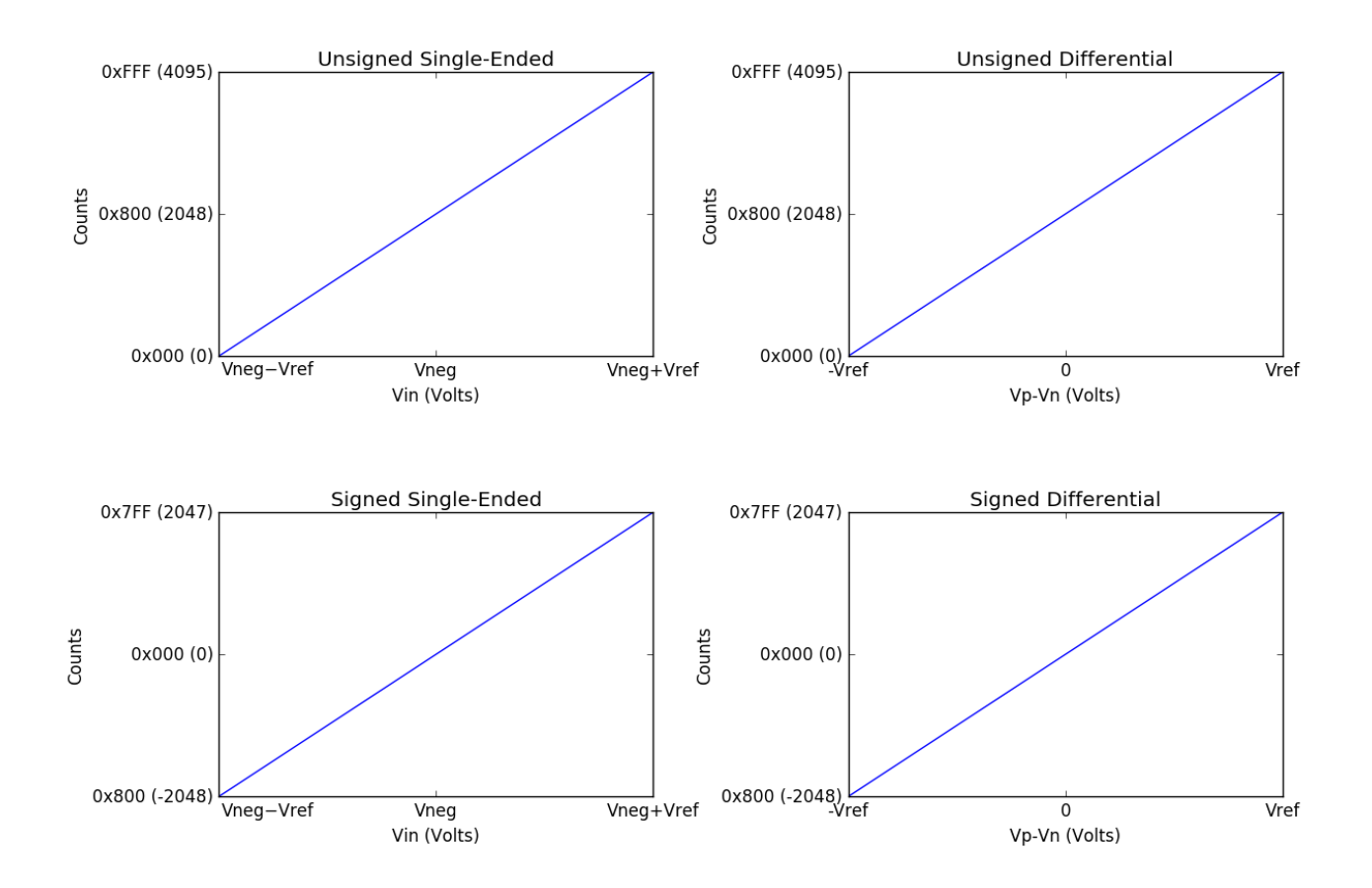

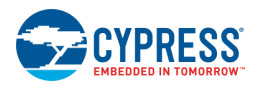

# **DMA Support**

The DMA Component can be used to transfer data from the Component registers to RAM or another Component.

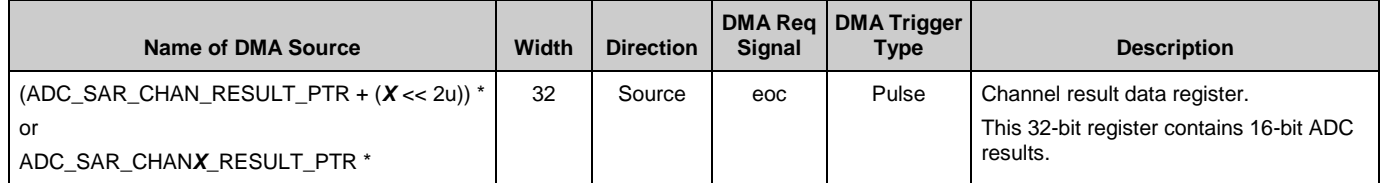

\* where *X* – is a channel number. The first channel is 0.

**Note** The Component has a DMA bus interface that supports 32-bit (word) transfers only. If the data element size used for DMA transfer is less than a word, set the DMA descriptor with the correct width; for example, data element size is halfword (2 bytes). The Component register is used as Source; make sure the DMA descriptor is configured as "Word to Halfword."

# <span id="page-28-0"></span>**Sample Timing**

The following diagram shows the timing from an external trigger on the [soc](#page-3-0) input to the [sdone](#page-3-1) signal going high. This diagram illustrates where the ADC is sampling with respect to these external inputs. The aclk clock is PeriClk divided by three for this example. The internal CLK SAR ANA is a 50% duty cycle version of aclk that is delayed by one PeriClk. Key points of this diagram are explained below.

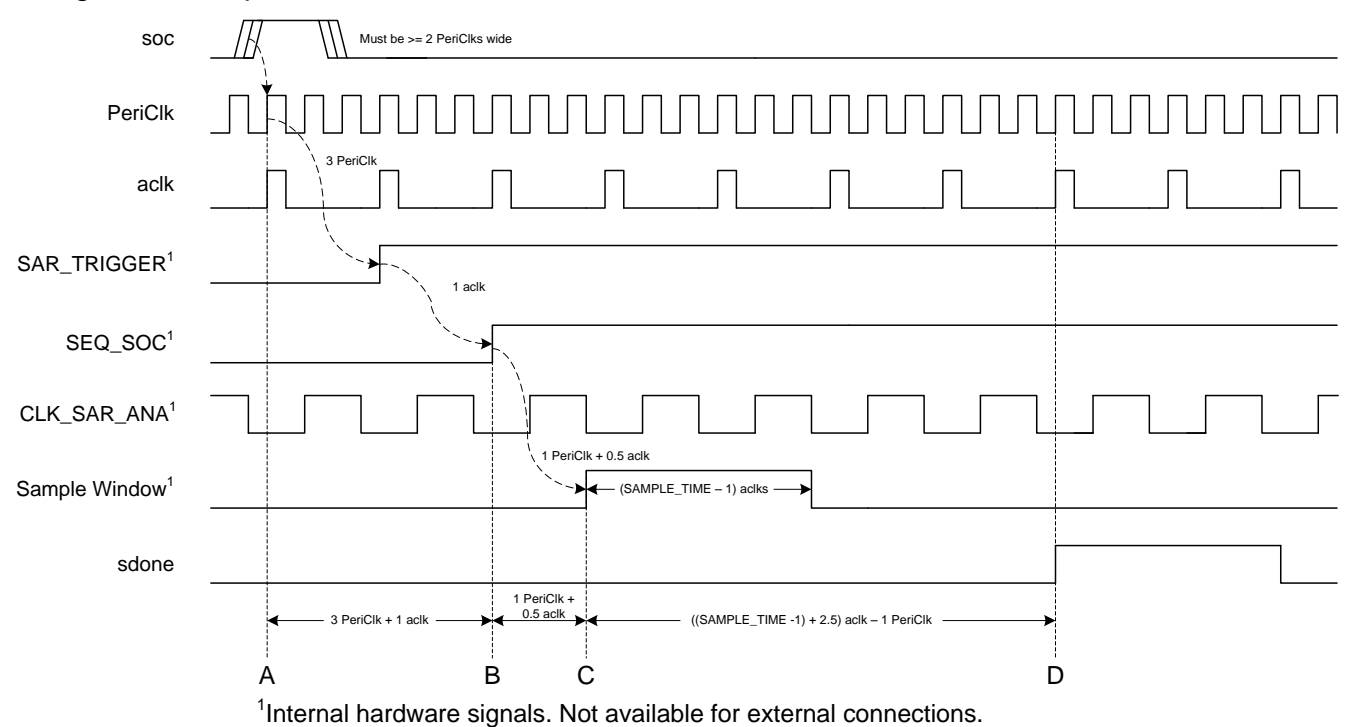

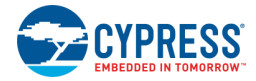

- A) The soc input is captured on the rising edge of PeriClk. The conversion will begin 3 PeriClk cycles and one aclk cycle later. If the soc signal is synchronous to the PeriClk, the time from A to B can be reduced by two PeriClk cycles by clearing the DSI\_SYNC\_CONFIG bit in the SAR\_CTRL register.
- B) Conversion begins. The conversion will complete (SAMPLE\_TIME + 14) aclk cycles after this point.
- C) Sample window opens. The SAR starts sampling the signal here.
- D) The sdone output is asserted.

The following diagram shows the timing from the [sdone](#page-3-1) signal to the [eos](#page-3-2) signal for a continuously scanned single channel ADC.

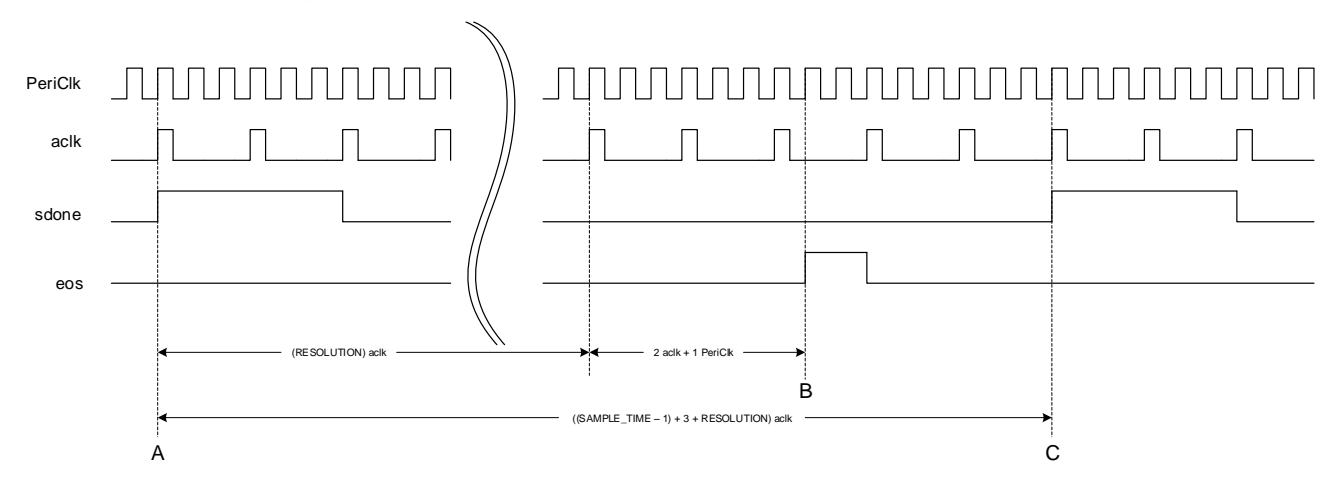

- A) Sampling of Channel 1 is complete.
- B) The eos output is asserted.
- C) Channel 1 is sampled again.

The time between consecutive eos rising edges is governed by the Achieved Scan Time from the [Timing](#page-5-0) section.

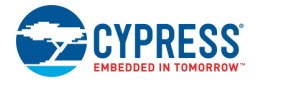

Document Number: 002-20377 Rev. \*B Page 29 of 33

# **Registers**

## **Channel result data registers**

This 32-bit register contains 16-bit ADC results from channel 0 along with 3 status bits that describe the results correctness.

## **ADC\_SAR\_CHAN\_RESULT\_REG**

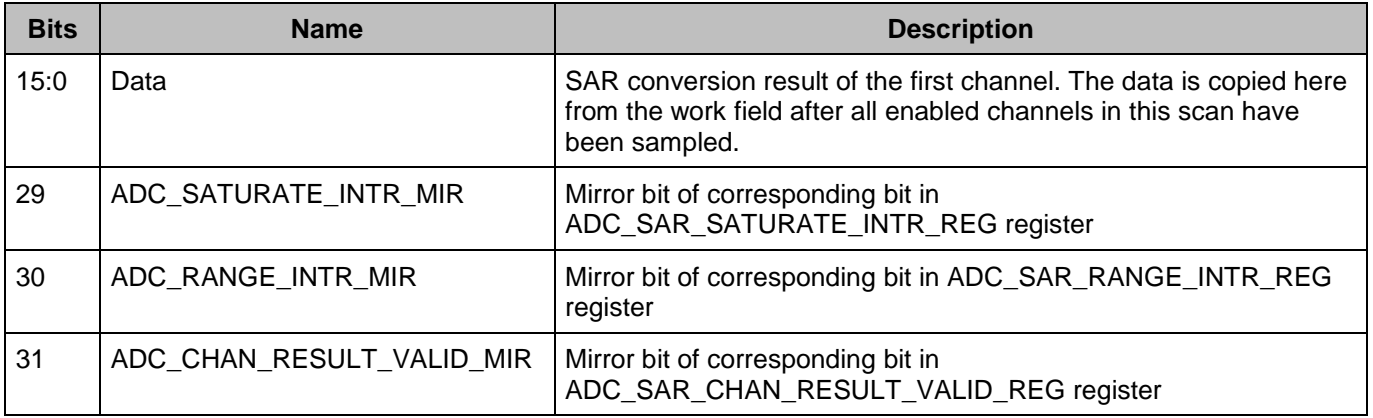

Result registers for the remaining channels are located sequentially in the memory. Direct defines for each channel are provided: ADC\_SAR\_CHAN*X*\_RESULT\_REG, were *X* is the channel number from 0 to 15.

## **Interrupt request registers**

Each of the interrupts described in this section has an interrupt mask in the ADC\_SAR\_INTR\_MASK\_REG register. By making the interrupt mask low, the corresponding interrupt source is ignored. The SAR interrupt is raised any time the intersection (logic AND) of the interrupt flags in ADC\_SAR\_INTR\_REG registers and the corresponding interrupt masks in ADC\_SAR\_INTR\_MASK\_REG register is non zero.

When servicing an interrupt, the interrupt service routine (ISR) clears the interrupt source by writing a '1' to the interrupt bit after picking up the related data.

For firmware convenience, the intersection (logic AND) of the interrupt flags and the interrupt masks are also made available in the SADC\_SAR\_INTR\_MASKED\_REG register.

## **ADC\_SAR\_INTR\_REG**

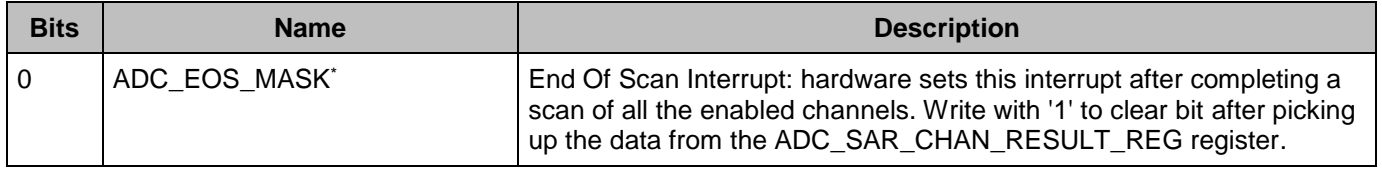

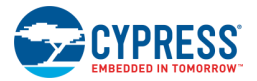

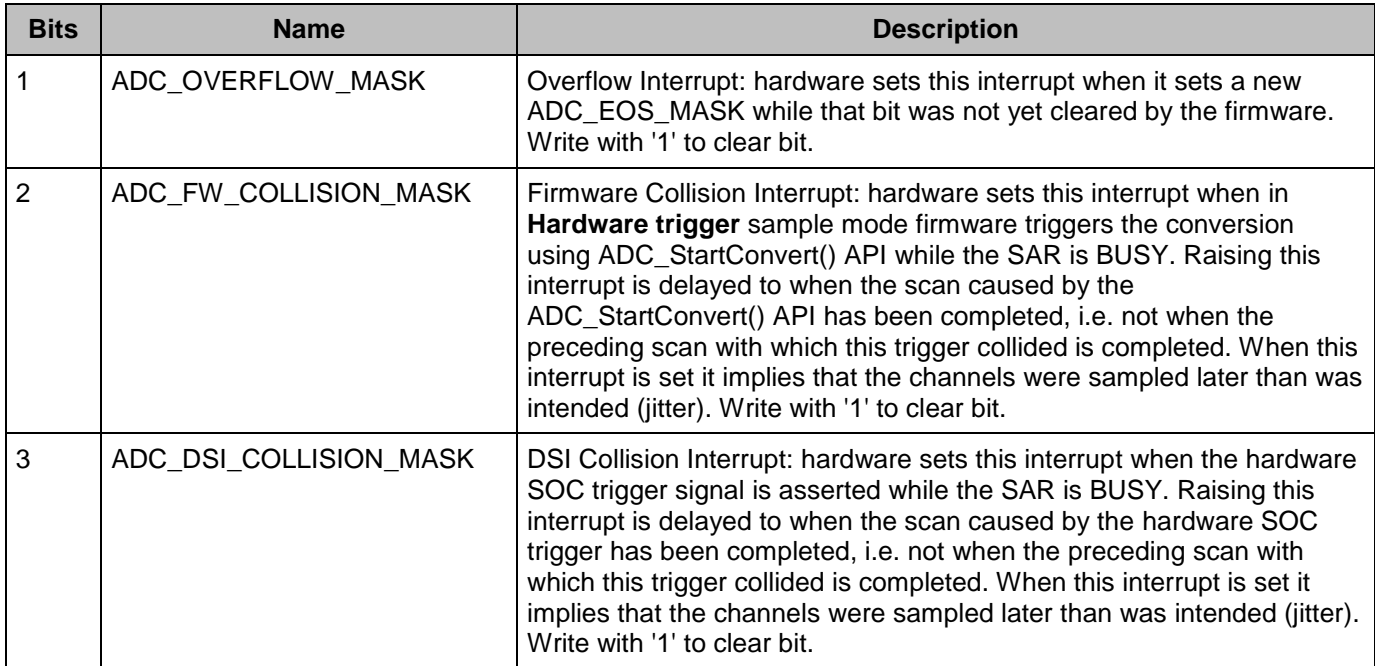

These bits are enabled by the Component by default in ADC\_SAR\_INTR\_MASK\_REG register and generate an interrupt.

## **ADC\_SAR\_SATURATE\_INTR\_REG**

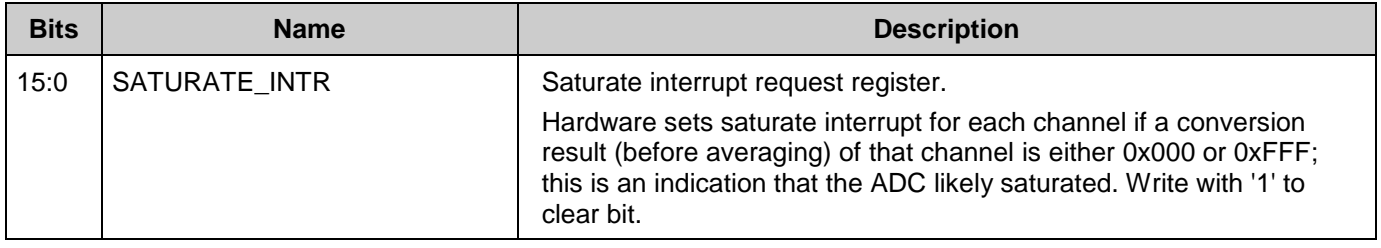

### **ADC\_SAR\_SATURATE\_INTR\_MASK\_REG**

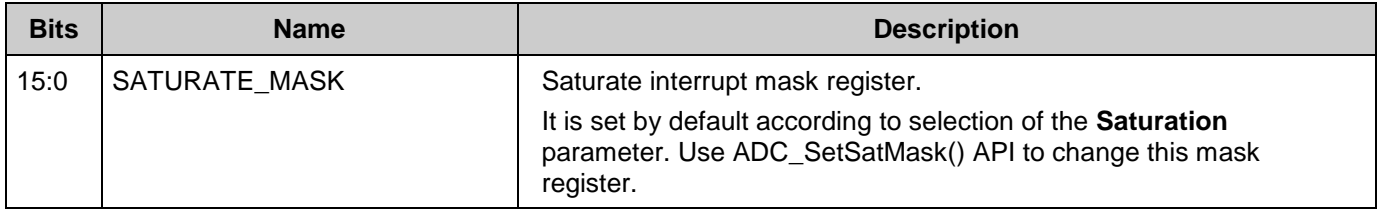

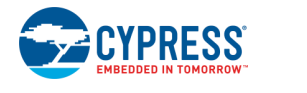

### **ADC\_SAR\_SATURATE\_INTR\_MASKED\_REG**

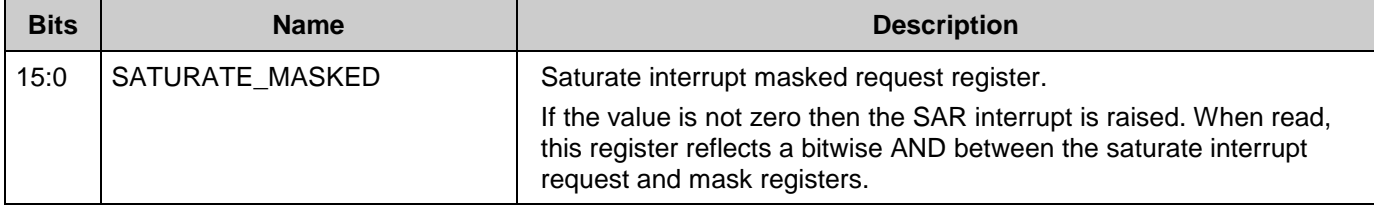

## **ADC\_SAR\_RANGE\_INTR\_REG**

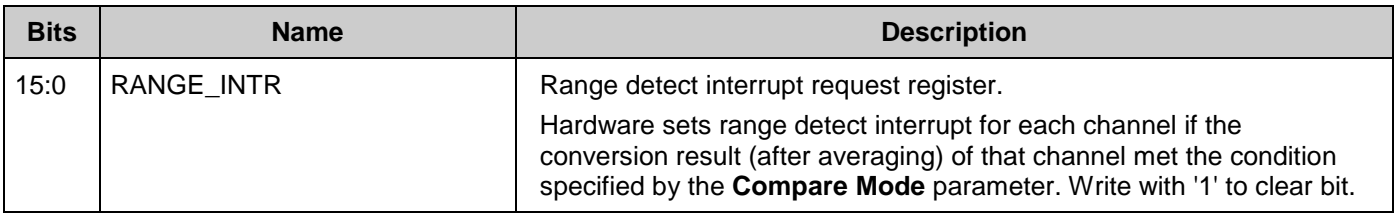

### **ADC\_SAR\_RANGE\_INTR\_MASK\_REG**

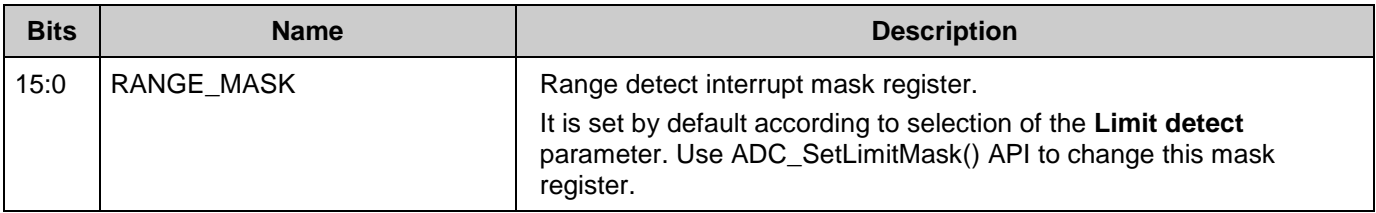

## **ADC\_SAR\_RANGE\_INTR\_MASKED\_REG**

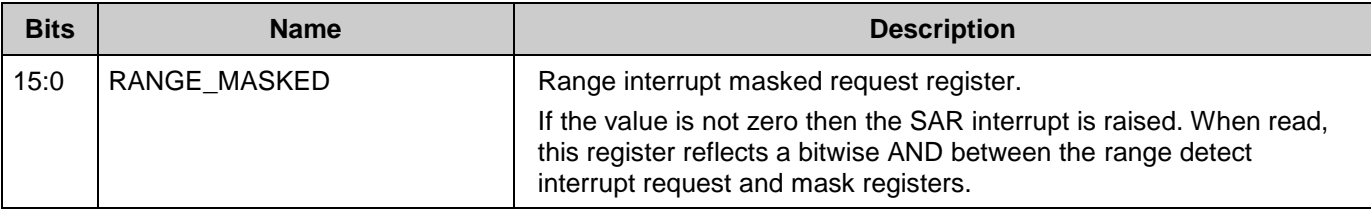

# **Resources**

The Scanning SAR ADC is implemented as a fixed-function block. The Component also uses one Interrupt.

# **DC and AC Electrical Characteristics (Preliminary)**

**Note** Final characterization data for PSoC 6 devices is not available at this time. Once the data is available, the Component datasheet will be updated on the Cypress web site.

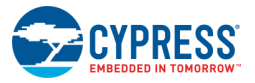

# **Component Changes**

This section lists the major changes in the Component from the previous version.

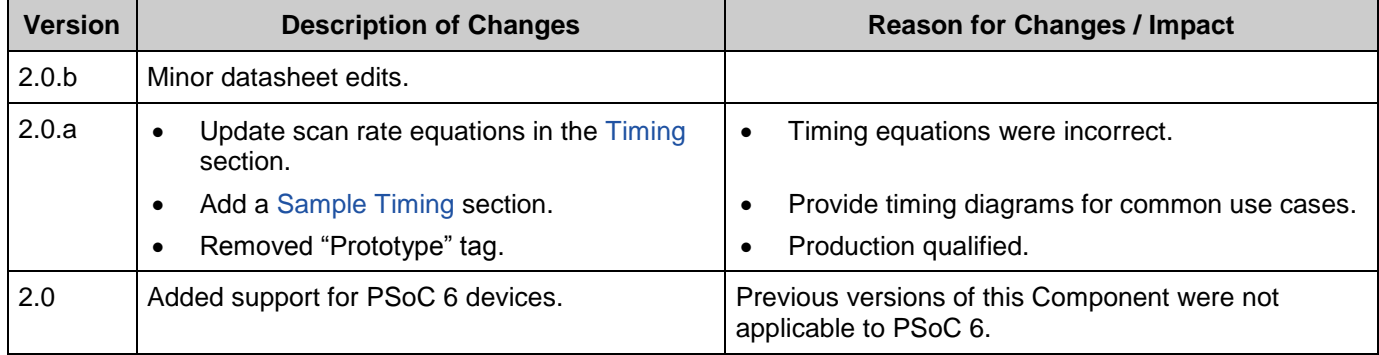

© Cypress Semiconductor Corporation, 2017. This document is the property of Cypress Semiconductor Corporation and its subsidiaries, including Spansion LLC ("Cypress"). This document,<br>including any software or firmware incl countries worldwide. Cypress reserves all rights under such laws and treaties and does not, except as specifically stated in this paragraph, grant any license under its patents, copyrights, trademarks, or other intellectual property rights. If the Software is not accompanied by a license agreement and you do not otherwise have a written agreement with Cypress governing the use of<br>the Software, then Cypress he provided in source code form, to modify and reproduce the Software solely for use with Cypress hardware products, only internally within your organization, and (b) to distribute the Software in<br>binary code form externally patents that are infringed by the Software (as provided by Cypress, unmodified) to make, use, distribute, and import the Software solely for use with Cypress hardware products. Any other use, reproduction, modification, translation, or compilation of the Software is prohibited.

TO THE EXTENT PERMITTED BY APPLICABLE LAW, CYPRESS MAKES NO WARRANTY OF ANY KIND, EXPRESS OR IMPLIED, WITH REGARD TO THIS DOCUMENT OR ANY SOFTWARE OR ACCOMPANYING HARDWARE, INCLUDING, BUT NOT LIMITED TO, THE IMPLIED WARRANTIES OF MERCHANTABILITY AND FITNESS FOR A PARTICULAR<br>PURPOSE. To the extent permitted by applicable law, Cypress reserves the right to mak the application or use of any product or circuit described in this document. Any information provided in this document, including any sample design information or programming code, is provided<br>only for reference purposes. any resulting product. Cypress products are not designed, intended, or authorized for use as critical Components in systems designed or intended for the operation of weapons, weapons systems, nuclear installations, life-support devices or systems, other medical devices or systems (including resuscitation equipment and surgical implants), pollution control or hazardous<br>substances management, or other us whole or in part, and you shall and hereby do release Cypress from any claim, damage, or other liability arising from or related to all Unintended Uses of Cypress products. You shall indemnify and hold Cypress harmless from and against all claims, costs, damages, and other liabilities, including claims for personal injury or death, arising from or related to any Unintended Uses of Cypress products.

Cypress, the Cypress logo, Spansion, the Spansion logo, and combinations thereof, WICED, PSoC, CapSense, EZ-USB, F-RAM, and Traveo are trademarks or registered trademarks of Cypress in the United States and other countries. For a more complete list of Cypress trademarks, visit cypress.com. Other names and brands may be claimed as property of their respective owners.

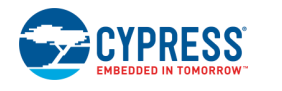